## www.labdeck.com

## **ICP COM Devices - DI and DO in MatDeck**

In this example, we illustrate the use of GUIs for ICP COM Devices, and Digital Input and Output channels.

## **Configuration of ICP COM M-7026 Devices**

The most effective and intuitive way for configuring the ICP COM devices is by using MatDeck's GUI configuration forms which can be found in the functions tab under 'Devices - ICP COM 7000 Forms'. There are altogether six forms which cover different types of ICP COM 7000 series. These forms are:

- $\bullet$ icpcom\_multifunction7000\_form(),
- icpcom\_analogoutput7000\_form(),  $\bullet$
- icpcom\_digitalinput7000\_form(),
- icpcom\_analoginput7011\_7016\_form(),
- icpcom\_analoginput7017\_7019\_form(),  $\bullet$
- icpcom\_pwmcounter7000\_form().  $\bullet$

Here, we configure the ICP COM M-7026 device:

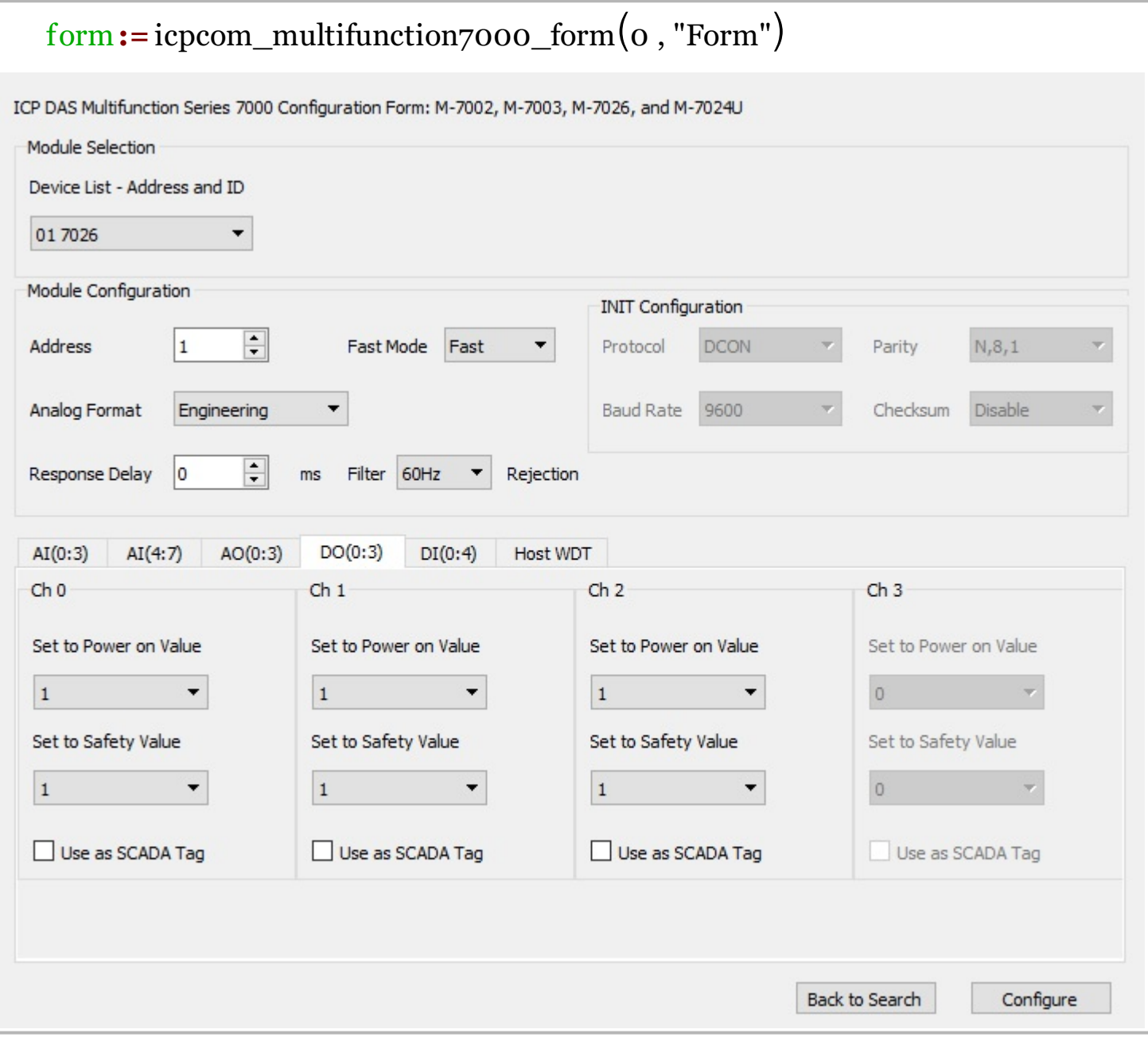

## **Using M-7026 Device DI and DO**

In this example scenario, DO0 is connected to DI0. The first step is to open the device M-7026 which will be used for the digital output and digital input. The open function returns the device's handle which is used in later operations to access the appropriate device.

```
dev := icepcom\_opendevice("COM4,9600,N,8,1")
```
The output digital value is set using the DO write function. The input value can be read using the standard DIread function. The result is shown in the canvas:

```
icpcom_do_write(dev, 1, 3, 1)
divalue := icpcom_di_read(dev, 1, 3)
```
Once done, we will finish by closing the device and releasing the handle

```
icpcom_closedevice(dev)
```
 $divalue = 1$